# **ESPAÑOL**

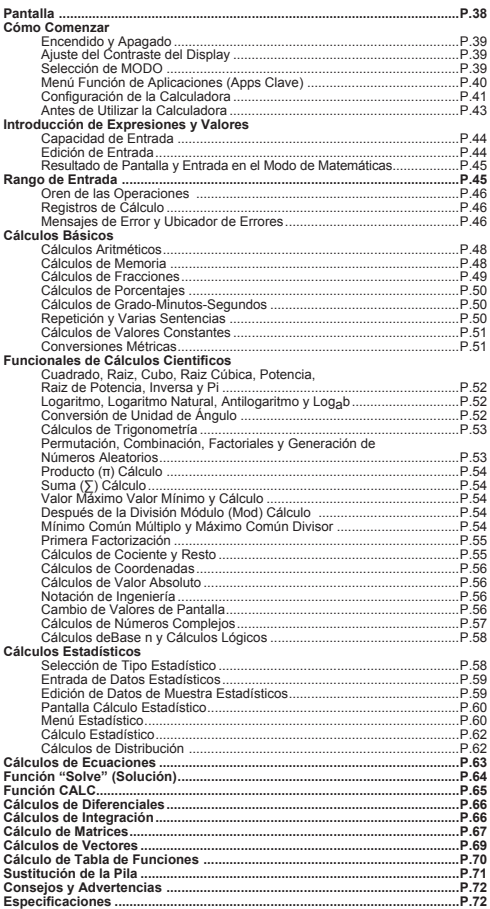

#### Acerca del uso de este manual

- Este manual básico presenta brevemente las funciones. especificaciones y precauciones de uso de la calculadora F 789SGA
- A fin de familiarizarse con la F-789SGA, puede leer los Ejemplos de cálculo para conocer el procedimiento de las operaciones y el intervalo de cálculo de las principales funciones.

#### ■ Cómo utilizar la tapa deslizante

Abra o cierre la tapa deslizándola como se muestra en la figura

### **Pantalla**

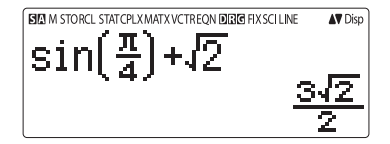

#### <lndicadores de estado>

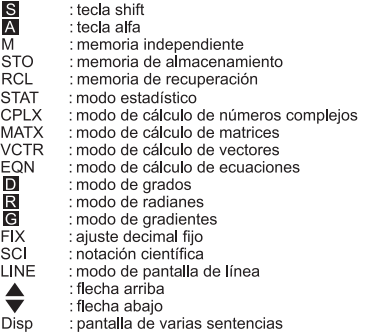

### **Cómo Comenzar**

**Encendido y Apagado** La primera vez que use la calculadora: 1. Retire la funda aislante de la pila, la pila se cargará. 2. Pulse  $\overline{on}$   $\frac{\text{Shift}}{\text{CH}}$   $\overline{3}$   $\overline{1}$   $\overline{1}$   $\overline{CA}$  para restablecer la calculadora Encendido: cuando se pulsa on **Apagado:**  $\frac{\text{Shift}}{\square}$  se pulsan. Función de apagado automático: cuando la calculadora deie de usarse durante unos 7 minutos, se apagará automáticamente. Ajuste del contraste del display Pulse  $\sum_{i=1}^{\text{Shift}}$  serve  $\bigcirc$  (6) (6: < CONT > ) y acceda a la pantalla Ajuste del contraste del display. CONTRAST IGHT DARK **F** 1 Pulse  $\odot$  para oscurecer el contraste de la pantalla. Pulse  $\bigcirc$  para aclarar el contraste de la pantalla. Pulse  $\overline{CA}$  o  $\overline{ON}$  para confirmar y borrar la pantalla. Para iniciar el contraste de pantalla LCD, pulse  $\overline{\overset{\text{shift}}{\square}}\overset{\text{CR}}{\square}$  3 **E CA** fuera de la pantalla Aiuste del contraste del display. Selección de MODO

Pulse Model para acceder a la pantalla Selección de modo de cálculo

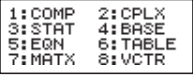

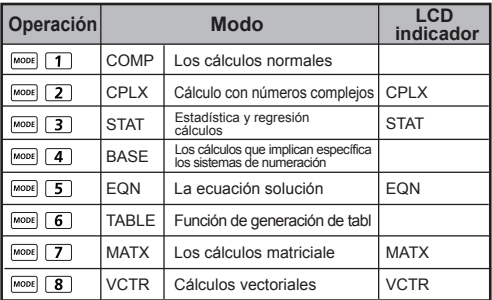

El modo inicial (predeterminado) es el modo COMP.

#### **Menú función de aplicaciones (Apps Clave)**

El modo Aplicaciones contiene las funciones matemáticas y las aplicaciones del dispositivo en cada modo de cálculo. En cada modo de cálculo, la función Aplicaciones será diferente.

- Pulse MODE y el número correspondiente para entrar en el modo cálculo.
	- Pulse  $\sum_{\text{apps}}^{\text{Subawa}}$  para entrar en el modo Aplicaciones.
- Pulse  $\widetilde{\langle \rangle / \langle \rangle}$ par alas páginas siguientes / anteriores

**i) COMP Modo ii) CPLX Modo**

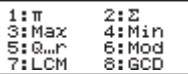

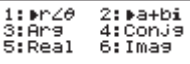

**iii) STAT Modo**

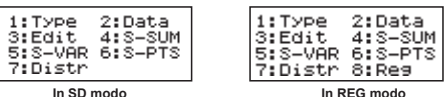

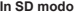

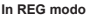

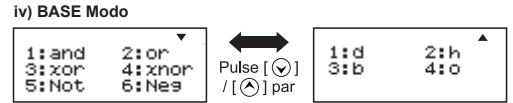

#### **v) EQN Modo**

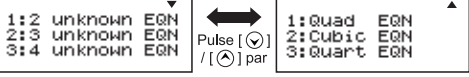

**vi) MATX Modo**

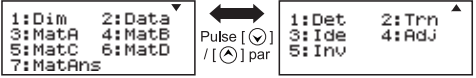

**vii) VCTR Modo**

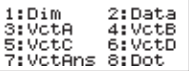

Pulse  $\frac{\text{Apps}}{\text{Aps}}$  para salir del menú Aplicaciones.

#### Configuración de la calculadora

Pulse  $\overline{\Box}$  Pulse  $\overline{\Box}$  para acceder al menú **Configuración de la** calculadora; pulse  $\mathcal{Q}/\mathcal{A}$  para ir a la página siquiente/anterior.

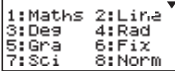

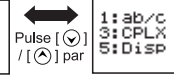

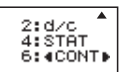

#### Para seleccionar el formato de entrada y resultado de la calculadora [1] Maths o [2] Line Modo de Maths

[1] Maths - (modo de matemáticas): la mayor parte de las entradas y resultados de cálculos (p. ei, número de raíz cuadrada. Pi, fracción) se muestran en formato de libro de texto de matemáticas

[2] Line - (modo de línea): la mayor parte de las entradas y resultados de cálculos se muestran en el formato de líneas. Y se mostrará el icono "LINF/LÍNEA".

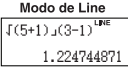

Para el STAT, EQN, MATX, VCTR modo, la entrada y visualización el formato cambiará a modo de línea de forma automática.

#### Para seleccionar la unidad de ángulo [3] Deg. [4] Rad o [5] Gra

- [3] Deg: unidad de ángulo en grados
- [4] Rad: unidad de ángulo en radianes
- [5] Gra: unidad de ángulo en gradientes
- Para seleccionar la notación o el dígito de pantalla [6] Fix. [7] Sci o [8] Norm (Ejemplo 1)

[6] Fix: decimal fiio, aparece [Fix 0~9?], especifique el número de espacios decimales pulsando [0] - [9]. Ejemplo:  $220 \div 7$  $= 31.4286$  (FIX 4)  $= 31.43$  (FIX 2)

[7] Sci: notación científica, aparece [Sci 0~9?], especifique el número de dígitos significativos pulsando [0] - [9]. Eiemplo: 220  $\div$  7  $= 3.1429 \times 10^{1}$  (SCI 5)  $= 3.143 \times 10^{1}$  (SCI 4)

[8] Norm: notación exponencial, aparece [Norm 1~2?], especifique el formato de notación exponencial pulsando  $[1] - [2]$ .

Norm 1: la notación exponencial se utiliza automáticamente para los valores enteros con más de 10 dígitos y valores decimales con más de DOS espacios decimales.

Norm 2: la notación exponencial se utiliza automáticamente para los valores enteros con más de 10 dígitos y valores decimales con más de NUEVE espacios decimales.

Eiemplo:  $1 \div 1000 = 1 \times 10^{-3}$  (Norm 1)  $= 0.001$  (Norm 2)

- Para seleccionar el formato de fracción [1] a b/c o [2] d/c [1] a b/c: especifique la pantalla de fracción mixta [2] d/c: especifique la pantalla de fracción impropia
- Para seleccionar el formato de visualización del número complejo [3] CLPX ([1] a + bi o [2]  $r < \theta$ ) [1] a+bi: especificar las coordenadas rectangulares  $[2]$  r< $\theta$ : especificar las coordenadas Polor

#### Para seleccionar el formato de pantalla estadística [4] STAT ([1] ON o [2] OFF)

(11 ON: columna Mostrar FREQ (frecuencia) en la pantalla Entrada de datos estadísticos

[2] OFF: columna Ocultar FREQ (frecuencia) en la pantalla Entrada de datos estadísticos

Para seleccionar el formato de pantalla de punto decimal [5] Disp ([1] Dot o [2] Comma)

[1] Dot: especifique el formato de punto para la pantalla Resultado de punto decimal

[2] Comma: especifique el formato de coma para la pantalla Resultado de punto decimal

**Para aiustar el contraste de la pantalla [6]**  $\textcircled{c}$  **CONT**  $\textcircled{c}$ Consulte la sección "Aiuste del contraste del display".

#### Antes de utilizar la calculadora

#### Compruebe el modo de cálculo actual

Asegúrese de comprobar los indicadores de estado que señalan el modo de cálculo actual (COMP, STAT, TABLE). el aiuste de formatos de pantalla y el aiuste de unidad de ángulo (Deg. Rad. Gra)

#### Vuelva a la configuración inicial

volver a la configuración de calculadora inicial Modo de cálculo : COMP Formato de entrada/resultado · Maths Unidad de ángulo  $:$  Dea Dígitos de pantalla : Norm 1 Formato de pantalla de fracción  $: d/c$ Entrada de datos estadísticos  $:$  OFF Formato de punto decimal  $\cdot$  Dot

Esta acción no borrará las memorias variables.

#### Il inicie la calculadora

Si no está seguro del ajuste de calculadora actual, se recomienda que inicie la calculadora (modo de cálculo "COMP", unidad de ángulo "Degree/Grado" y borrado de memorias variables y de repetición) y el contraste de pantalla LCD pulsando shift CLR 3 (AII/Todo) = (YES/SÍ)  $\overline{CA}$ .

### Introducción de Expresiones y Valores

#### Capacidad de entrada

El modelo **E 789SGA** permite introducir un cálculo único de hasta 99 bytes. Cuando la capacidad de entrada es inferior a 10 bytes. el cursor de entrada cambiará de "I" a "II" para notificar que el nivel de memoria está bajando.

#### Edición de entrada

- La nueva entrada comienza en la parte izquierda de la pantalla. Si los datos de entrada tienen más de 15 caracteres (Line Modo) / 16 caracteres (Maths Modo) la línea se desplazará hacia la derecha de manera consecutiva. Puede desplazarse de nuevo hacia la izquierda utilizando  $\textcircled{c}$  v  $\textcircled{c}$ para revisar la entrada.
- Omita el signo de multiplicación y el paréntesis de cierre final.

**Example:**  $2 \times \log 100 \times (1+3) = 16 \dots$ 

- Omita el signo de multiplicación (x)  $1$ 
	- Entrada antes de un paréntesis abierto  $\lceil \cdot \rceil$ : 1 x (2+3)
	- Entrada antes de funciones científicas que incluvan paréntesis: 2 x cos(30)
	- Entrada antes de función de número aleatorio<sup>Rand</sup>
	- Entrada antes de variable (A. B. C. D. X. Y. M).  $\pi$ .  $\theta$
- Las funciones científicas incluven paréntesis abjertos.  $2^{+}$ Ejemplo: sin(, cos(, Pol(, LCM(..., Necesita introducir el argumento y el paréntesis de cierre
- Puede omitir el último paréntesis de cierre antes de  $\equiv$ <br> $\boxed{M+}$ ,  $\stackrel{m-1}{\longrightarrow}$ ,  $\stackrel{mn}{\longrightarrow}$  y  $\stackrel{370}{\longrightarrow}$ . 3.

#### Modo de entrada de sobreescritura y de inserción

En el modo de línea, puede utilizar el modo INSERT <sup>Insert</sup>io el modo de sobreescritura para la entrada.

- En el modo de inserción (modo de entrada predeterminado), el cursor es una línea parpadeante
- alternar el cursor con un carácter horizontal parpadeante () y sustituir el carácter en la posición actual del cursor.

En el modo de matemáticas, sólo puede utilizar el modo de inserción.

Siempre que el formato de pantalla cambie del modo de línea al modo de matemáticas, pasará automáticamente al modo de inserción.

#### Eliminación y corrección de una expresión

En el modo de inserción: mueva el cursor hacia la derecha del carácter o función que se debe eliminar y pulse DEL.

En el modo de sobreescritura: mueva el cursor bajo el caracter o función que se está eliminado y pulse DEL.

### (1) Remplazar una entrada (1234567 1234560) ......  $\overline{EX}$  #2 (2) Eliminación (1234567 134567)....... **EX#3** (3) Inserción (889900 2889900) ....... **EX #4 Ejempol:** 1234567 + 889900

#### Resultado de pantalla y entrada en el modo de matemáticas

En el modo de matemáticas, el resultado de pantalla y entrada de fracción o determinadas funciones (log,  $x^2$ ,  $x^3$ ,  $x^1$ ,  $\sqrt{m}$ ,  $\sqrt[3]{m}$ ,  $\sqrt{m}$ ,  $x^{-1}$ , 10, e . Abs) se muestra en formato manuscrito/de matemáticas. **EX#5** 

- **NOTA**<br>(1) Algunas expresiones de entrada provocan que la altura de una expresión de cálculo sea mayor que una pantalla de visualización. Capacidad de entrada máxima: 2 pantallas de visualización (31 puntos x 2).
	- (2) La memoria de la calculadora limita el número de funciones y paréntesis que se pueden introducir en una única expresión. En este caso, divida la expresión en varias partes y calcule por separado.
	- (3) Si parte de la expresión que introduce queda cortada después del cálculo, en la pantalla de visualización de resultados puede pulsar  $\bigcirc$  o  $\bigcirc$  para ver la expresión completa.

### **Rango de Entrada**

- Por favor introduce Gama se refieren a ...... **EX #5**<br>• Cuando se realizan cálculos consecutivos, los errores
- son acumulativos y pueden aumentar. Lo mismo ocurre cuando se realizan cálculos consecutivos internos en el caso de  $\sqrt{(x^y)}$ ,  $\sqrt[x]{y}$ ,  $\sqrt[3]{y}$ , x!, nPr, nCr etc.
- Visualización de resultados utilizando √

Los resultados del cálculo se pueden visualizar utilizando J en todos los casos siguientes:

1. Cuando los resultados del cálculo intermedio y final se muestran de la siguiente forma:

$$
\pm \frac{a\sqrt{b}}{c} \pm \frac{d\sqrt{a}}{f}
$$

 $0 \le a < 100, \quad 1 \le d < 100$  $0 \le h < 1000$ .  $1 \le e < 1000$  $1 \le c < 100, \quad 1 \le f < 100$ 

Cuando el número de términos en el resultado del cálculo intermedio y final implica  $\sqrt{\phantom{a}}$  es uno o dos

#### **Orden de las operaciones**

**EX #7** operación de cada comando individualEsta calculadora determina automáticamente la prioridad de la

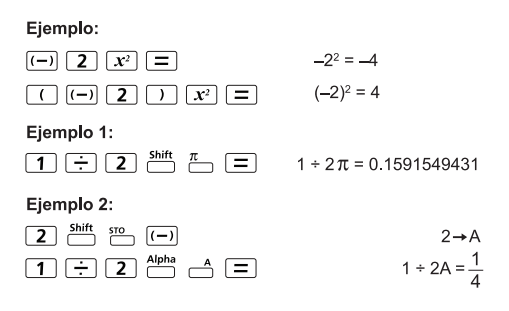

#### Registros de cálculo

- La calculadora utiliza áreas de memoria, denominadas "registros". para almacenar temporalmente valores numéricos (números) e instrucciones (+, -, x...) según su precedencia durante los cálculos.
- El registro numérico tiene 10 niveles y el registro de instrucciones tiene 128 niveles. Un error de registro [Stack ERROR/ERROR de registro] se produce siempre que intenta realizar un cálculo que excede la capacidad de registros.
- Los cálculos se realizan de manera secuencial según el "Orden de las operaciones". Una vez realizado el cálculo, los valores de registro almacenados se liberarán.

#### Mensajes de error y ubicador de errores

La calculadora se bloquea mientras se muestra un mensaje de error en la pantalla para indicar la causa del error.

- Pulse CA para borrar el mensaje de error y vuelva a la pantalla inicial del modo más reciente.
- Pulse  $\textcircled{\scriptsize{}}$  o  $\textcircled{\scriptsize{}}$  para visualizar la expresión de entrada con el cursor colocado junto al error.

Pulse ON para borrar el mensaje de error, borre el historial de la memoria de repetición y vuelva a la pantalla inicial del modo más reciente.

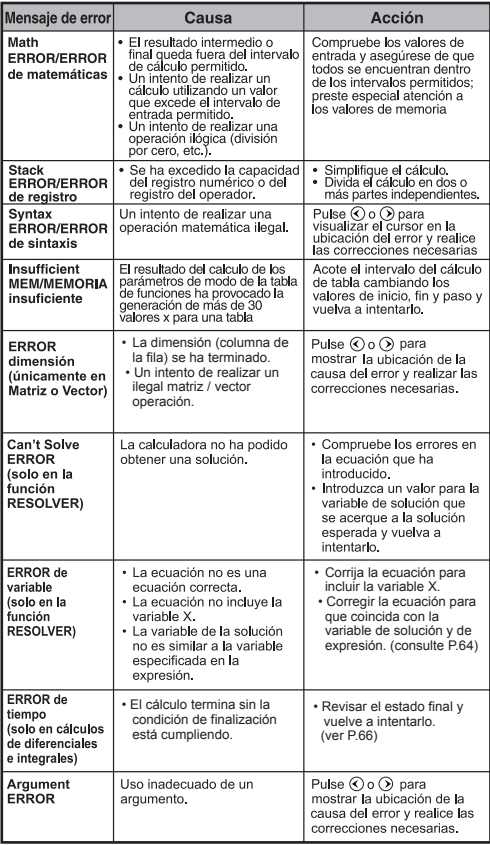

## **Cálculos Básicos**

- Pulse Model 1 para acceder al modo COMP.
- Mientras está ocupada en el cálculo, la calculadora sólo muestra los indicadores (sin ningún resultado del cálculo). Puede pulsar la tecla CA para interrumpir la operación de cálculo

#### Cálculos aritméticos

- Para calcular con valores negativos (excluir el exponente negativo) enciérrelos entre paréntesis.
- Esta calculadora admite 99 niveles de expresión entre paréntesis.  $EX#8$

#### Cálculos de memoria

#### Variables de memoria

- Fxisten 19 variables de memoria  $(0 9, A F, M, X \cdot eY)$ , que almacenan datos, resultados o valores dedicados.
- **Almacene** valores en la memoria pulsando  $\frac{\text{Shift}}{\cdot}$  and the valor studies variable de memoria.
- Recupere valores de memoria pulsando  $\overline{RC}$  + la variable de memoria.
- El contenido de la memoria se puede borrar pulsando  $\boxed{0}$  $\frac{\text{Shift}}{\text{min}}$  sto<sub>1</sub>+ la variable de memoria.

Eiemplo:  $23 + 7 \rightarrow A(30 \text{ t}$ iendas en A), calcular 2 senA v una memoria clara ...... Ex #9

#### Memoria independiente

- La memoria independiente mutiliza el mismo área de memoria que la variable M Es cómodo para calcular el total acumulado con tan solo pulsar  $\overline{M+}$  (sumar a memoria) o  $\overline{M-}$ (restar de memoria)
- El contenido de la memoria se conserva aunque se apaque  $\sim$ la calculadora
- Borre la memoria independiente (M) pulsando  $\boxed{0}$   $\stackrel{\text{Shift}}{\leftarrow}$   $\stackrel{\text{src}}{\leftarrow}$
- Borre todos los valores de memoria pulsando shift cur  $2(MCL)\sqrt{=}|\sqrt{CA}|$

 $F(F)$  $F$  $F$  $F$  $F$ 

 $\boxed{\mathsf{Ans}}$   $M^+$   $\boxed{\mathsf{M}^+}$   $\boxed{\mathsf{M}^+}$   $\boxed{\mathsf{N}^0}$   $\boxed{\mathsf{RCL}}$ 

#### Memoria de respuesta

- Los valores de entrada o el resultado del cálculo más reciente se almacenarán automáticamente en la memoria de respuesta siempre que pulse  $\boxed{=}$ ,  $\frac{\text{Shift}}{\text{shift}}$   $\boxed{=}$ ,  $\boxed{\text{M+}}$ ,  $\frac{\text{Shift}}{\text{shift}}$   $\boxed{\text{Shift}}$  $-$ La memoria de respuesta puede admitir hasta 18 dígitos.
- Recupere y utilice la memoria de respuesta almacenada más  $\bullet$ recientemente pulsando Ans
- La memoria de respuesta no está actualizada va que se había realizado una operación con errores
- El contenido de la memoria de respuesta se puede conservar incluso si se pulsa CA . se cambia el modo de cálculo o se apaga la calculadora ...... EX #10

#### Cálculos de fracciones

La calculadora admite el cálculo de fracciones y las conversiones entre fracción, punto decimal, fracción mixta y fracción impropia. Los distintos formatos de pantalla de entrada/resultado en los diferentes modos de configuración se muestran de la siguiente forma

 $\overline{a}$   $\overline{b}$   $\overline{c}$   $\overline{d}$   $\overline{b}$   $\overline{c}$   $\overline{c}$   $\overline{$ 

- Especifique el formato de pantalla de resultados del cálculo de fracciones mediante la fracción mixta (= ) o la fracción impropia  $\left( -\right)$  en el menú de configuración.
- · En el ajuste predeterminado. las fracciones se muestran como fracciones impropias  $(\frac{\pi}{\pi})$ .
- El resultado de la pantalla de fracción mixta sólo está disponible después de haber aiustado el valor (■ }) en el menú de configuración.

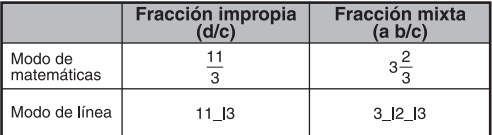

- Pulse F-P para alternar un resultado del cálculo entre el formato decimal y de fracción.
- Pulse Shift a North para alternar un resultado del cálculo entre el formato de fracción mixta e impropia.
- El resultado aparecerá en formato decimal automáticamente cuando el número total de dígitos de un valor de fracción  $($ entero + numerador + denominador + marcas de separación) exceda de 10.
- A medida que un cálculo de fracciones se mezcla con el valor decimal, el resultado se mostrará en formato decimal.

Fracción ← Decimal Conversión de puntos de ...... EXTIL

#### Cálculos de porcentaies

#### **EX #12**

#### Cálculos de grado-minutos-segundos

Utilice la tecla de grados (horas), minutos y segundos para realizar un cálculo sexagesimal (sistema de notación de base 60) o convierta el valor sexagesimal en un valor decimal.

#### Grados-minutos-segundos <- > Los puntos decimales EX #13

#### Repetición y varias sentencias

- Función de memoria de repetición
	- · La memoria de repetición sólo está disponible en el modo COMP.
	- · Una vez ejecutado el cálculo, la entrada y el resultado del cálculo se almacenarán en la memoria de repetición automáticamente.
	- Si se pulsa  $\mathcal{D}(o \, \widehat{\!\!\text{A}})$  se puede repetir el historial de entrada y resultado del cálculo realizado.
	- · Después de obtener el resultado del cálculo en la pantalla. pulse  $\bigcirc$  o  $\bigcirc$  para editar la expresión de entrada de ese ohatluas
	- Si el indicador  $\triangleright$  está en el lado derecho de una pantalla de resultados del cálculo, debe pulsar  $\overline{CA}$  y luego  $\overline{O}$  o  $\overline{O}$ para desplazar un cálculo.
	- · La memoria de repetición se borra cuando pulsa
		- 1. Inicie el ajuste de la calculadora con **Shift** du 3. E CA
		- 2. Cambie de un modo de cálculo o modo de pantalla a otro.
		- 3 Pulse la tecla <sup>on</sup>
		- 4. Pulse shift of para apagar el aparato.

#### Multi-función de las declaraciones

- Usar los dos puntos de para poner dos o más expresiones de cálculo iuntos.
- La primera instrucción ejecutada tendrá "Disp" indicador, y el botón "DISP" icono desapareció después de la última instrucción que se ejecuta. ...... EX #14

### Cálculos de valores constantes

Input

 $m<sub>D</sub>$ 

F-789SGA tiene un total de 79 valores de constantes. Para entrar en el menú de selección de valores de constantes o salir del mismo pulse shift Cyalue Aparecerá lo siguiente en la pantalla:

ი ი

mu  $30<sub>b</sub>$ 

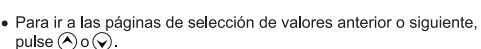

me

- · Para seleccionar un valor de constante, simplemente pulse el botón  $\bigcirc$  o  $\bigcirc$ . El cursor de selección se desplazará hacia la izquierda o la derecha para subravar un símbolo de constante y, al mismo tiempo, aparecerá en la línea inferior de la pantalla el valor del símbolo de constante subravado.
- Para seleccionar el símbolo de constante subravado, pulse  $\equiv$ .
- · Para obtener el valor de la constante instantáneamente. introduzca el número correspondiente y pulse ( = ) cuando el cursor de selección esté debajo de 0 0 ...... EX #15
	- Para el cuadro constante consulte ...... EX #16

#### Conversiones métricas

La calculadora dispone de 172 pares de conversión que permiten<br>convertir un número de y a las unidades métricas especificadas.

- · Pulse cowril y, a continuación, podrá entrar en el menú de conversión.
- · Existen 8 páginas de categoría (distancia, área, temperatura, capacidad, peso, energía y presión) que contienen 36 símbolos<br>métricos. También se puede pulsar∧o ⊙ para cambiar la página de selección de categoría.
- · En las páginas de categoría se puede desplazar el cursor de selección hacia la izquierda o la derecha pulsando  $\textcircled{0}$  o  $\textcircled{1}$ . **EX #17**
- · Para volver al modo de cálculo de forma instantánea, pulse la <sup>comp</sup> tecla de las páginas de selección de categoría. Sin embargo, una vez seleccionada la unidad conversión base. las teclas  $\left(\bigwedge,\bigvee\right)$  o  $\left[\overline{\text{cown}}\right]$ estarán desactivadas.

51

 $\sqrt{\text{conv}}$ 

· Si el resultado convertido es un desbordamiento, aparecerá [-E-] en la parte inferior de la pantalla. El usuario no puede pulsar  $\Box$ para seleccionar el valor de desbordamiento, pero puede llevar a cabo las acciones siguientes:

Acción A - Siga seleccionando el otro valor de conversión pulsando  $\bigodot$  o  $\bigodot$ .

Acción B - Borra la pantalla mediante (and y omita la selección

Acción C - Pulse <sup>(convi</sup>l para volver a la pantalla de cálculo anterior

**Ejemplo:** Convert 10 + (5 ft<sup>2</sup>  $\rightarrow$  m<sup>2</sup>) = 10.4645152 ...... **EX #18** 

### **Funcionales de cálculos científicos**

- $\blacksquare$  Pulse  $\blacksquare$  Pulse  $\blacksquare$   $\blacksquare$  entrar en el modo COMP.
- $\pi = 3.1415926535897932324$
- $A = 27182818284590452324$

Cuadrado, raiz, cubo, raiz cúbica, potencia, raiz de potencia, inversa y Pi

#### EX #19

Logaritmo, logaritmo natural, antilogaritmo y Logab

#### EX #20

#### Conversión de unidad de ángulo

El ajuste de unidad de ángulo de la calculadora es "Degree/Grado". Al pulsar Shift serue se accede al menú de configuración para cambiar la unidad a "Badian/Badián" o "Gradient/Gradiente"

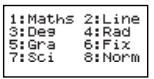

Pulse la tecla de número correspondiente [3], [4] o [5] para la unidad de ángulo que necesite. A continuación, en la pantalla se visualizará el indicador D, B, G según corresponda.

Convierta una unidad de ángulo entre "Degree/Grado". "Radian/Radián" y "Gradient/Gradiente" pulsando Shift PRG

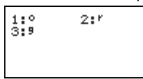

A continuación, al pulsar  $\boxed{1}$ ,  $\boxed{2}$ , o  $\boxed{3}$  se convertirá el valor mostrado a la unidad de ángulo seleccionada. ...... **EX#21** 

#### Cálculos de trigonometría

Antes de utilizar las funciones trigonométricas (excepto los cálculos hiperbólicos), seleccione la unidad de ángulo adecuada (Deg/Rad/Gra) pulsando shift serue

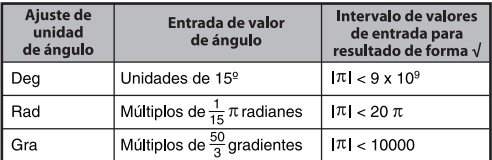

90° =  $\frac{\pi}{2}$  Radianes = 100 Degradados. ...... **EX #22** 

Funciones hiperbólicas (sinh/cosh/tanh), hiperbólicas inversas (sinh<sup>-1</sup>/cosh<sup>-1</sup>/tanh<sup>-1</sup>)

Al pulsar hyp se accede al menú subhiperbólico.

......

Permutación, combinación, factoriales y generación de números aleatorios

- **Permutación:**  $n^{\text{Pr}} = \frac{n!}{(n-r)!}$
- **Combinación:**  $nCr = \frac{n!}{r!(n-r)!}$

**EX. #24** ......

#### **I Generación de números aleatorios**

- $5$ hift Rand : genera un número aleatorio entre 0,000 y 0,999. Y el resultado de la pantalla estará en formato de fracción en el estado del modo de matemáticas
- alpha i-Rand : genera un número aleatorio entre dos enteros positivos especificados. La entrada se divide entre "." **EX. #25**
- \* El valor es sólo una muestra, los resultados serán diferentes cada vez.

# Pulse  $\boxed{\text{More}}$  1 para entrar en el modo COMP. **Producto (�) Cálculo Ejemplo:** El producto de (x +1) 0 a 5 ....... **EX #26**  $\blacksquare$  a = iniciar, b = final, c = fórmula Matemáticas modo:  $\frac{b}{\Pi}$  (**C**) Line mode:  $\Pi$  (**c**, **a**, **b**) **Suma (∑) Cálculo**

Pulse  $\frac{\text{Moos}}{2}$  para entrar en el modo COMP. **,**  $**c** = formula$ 

**Ejemplo:** La suma de (x +1) 1 a 5 ....... **EX #27** Matemáticas modo:  $\frac{b}{\sum}$  (**C**) Line mode:  $\sum$  (**c**, **a**, **b**)

**Valor máximo Valor mínimo y Cálculo**

 $\blacksquare$  Pulse  $\blacksquare$  Pulse  $\blacksquare$  para entrar en el modo COMP.

Como máximo cinco valores se pueden calcular. ....... **EX #28** 

**Después de la división Módulo (Mod) Cálculo**

 $\blacksquare$  Pulse  $\blacksquare$  Pulse  $\blacksquare$  para entrar en el modo COMP.

**EX #29**

Mínimo común múltiplo y máximo común divisor

LCM: calcula el mínimo común múltiplo entre tres enteros positivos (máximo).

GCD: calcula el máximo común divisor entre tres enteros positivos (máximo).

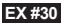

#### Primera factorización

Eine positive ganze Zahl mit bis zu 10 Stellen kann in  $\bullet$ Primfaktoren mit bis zu 3 Stellen zerlegt werden.

Número factorial: 0 < X < 99999 99999 (X es un número entero)

· La parte restante que no puede despeiarse se introducirá entre paréntesis en la pantalla.

#### **Eiemplo:** 99999 99999 =  $3^2$  x 11 x 41 x 271 x (9091) **EX #31**

#### **NOTA**

- En cualquier operación de cálculo, pulsar la tecla  $\Box$  $\Box$ o  $\boxed{=}$  o  $\boxed{}$   $\boxed{}$   $\boxed{}$   $\boxed{}$  o  $\boxed{}$   $\boxed{}$  saldrá de la pantalla del resultado de la factorización primaria.
- · Use el menú de configuración para cambiar la configuración de la unidad de ángulo (Deg. Rad. Gra) o mostrar la configuración inicial (Fix. Sci. Norm).
- · Aparecerá IERROR de matemáticas] si aparece el valor decimal, fracción, resultado del cálculo del valor negativo o Pol. Rec. Q., R.

#### Cálculos de cociente y resto

- "Quotient/Cociente" (Q) es el resultado de un problema de división. "Remainder/Resto" (r) es el valor restante en un problema de división de enteros.
- $\blacksquare$  El valor de cociente calculado (Q) y el resto (r) se almacenarán en las variables de memoria "C" y "D" asignadas automáticamente.
- En el modo de matemáticas, pulse  $\textcircled{c}$  o  $\textcircled{c}$  para desplazar el resultado del cálculo largo.
- En el modo de línea, el valor de cociente (Q) y el resto (r) se mostrarán sobre 2 líneas

Sólo el valor de cociente (Q) se puede seguir utilizando para el siguiente cálculo o almacenarse en las variables de memoria.

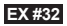

#### Conversión de coordenadas

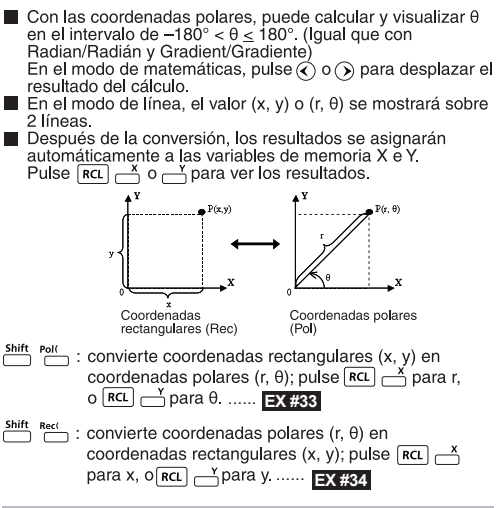

Cálculo del valor absoluto

**EX #35**

#### Notación de ingeniería

#### **EX #36**

#### Cambio de valores de pantalla

- En el modo de matemáticas, pulse F-D para cambiar el valor del resultado del cálculo entre la forma de fracción → forma decimal, forma  $\pi \leftrightarrow$  forma decimal, forma  $\sqrt{\rightarrow}$  forma decimal.
- $\blacksquare$  En el modo de línea, pulse  $\lceil -\frac{1}{2}\rceil$  para cambiar ÚNICAMENTE el valor del resultado del cálculo entre la forma de fracción  $\rightarrow$ forma decimal, el otro cálculo de  $\pi v\sqrt{ }$  sólo mostrará el valor ...... **EX #37**

#### **NOTA**

- En algunos resultados de los cálculos, al pulsar la tecla  $\left| \mathbf{F}-\mathbf{D} \right|$  no va a convertir el valor mostrado.
- Algunos de conversión de presentación de resultado puede tardar mucho tiempo.

#### Cálculos de números compleios

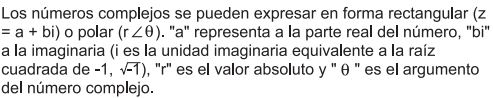

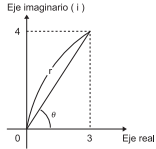

Pulse MODE 2 para entrar en el modo CPLX.

Pulse Apps para seleccionar el tipo de cálculo.

#### Selección del tipo de número complejo

Existen 6 tipos de cálculos de números compleios una vez introducido la pantalla del Tipo de número compleio: posteriormente pulse el número para seleccionar el tipo de cálculo de número compleio.

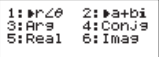

- Compruebe el valor de unidad angular seleccionado (Deg. Rad o Grad).
- Aparecerá el indicador R=1 como el resultado del cálculo con números compleios.
- El icono [i] indica que el resultado visualizado es la parte imaginaria del número;  $\lceil \angle$  indica que el valor visualizado es el argumento  $\theta$ .
- No obstante, los números imaginarios utilizarán la capacidad de la memoria de reproducción.

#### Conversión forma rectangular ↔ forma polar

Pulse Apps 1 para convertir un número complejo de forma rectangular a polar o Apps 2 para convertirlo de forma polar a ...... **EX #38**

#### Cálculo de valores absolutos y argumentos

Los números compleios de forma rectangular permiten calcular el valor absoluto (r) o argumento correspondiente ( $\theta$ ) mediante las ...... **EX #39**

#### Conjugación de un número complejo

Si el número compleio es z = a + bi, su valor conjugado será ...... **EX #40**

#### Determinar el real / imaginario del número compleio **EX. #41**

### Cálculos de base n y cálculos lógicos

- Pulse Model 4 para entrar en el modo Base-n para los cálculos decimales (de base 10), hexadecimales (de base 16), binarios (de base 2), octales (de base 8) o lógicos.
- Para seleccionar un sistema numérico determinado en el modo básico, basta con pulsar et Decimal [d],  $\frac{HE}{1}$  hexadecimal [H],  $\frac{BR}{1}$ binario [b]  $u \stackrel{ocr}{\frown}$  octal [o]
- La tecla Apps permite realizar cálculos lógicos que incluyen los siquientes: Conexión Iógica [And/Y] / [Or/O], O exclusivo [ Xor], Ni exclusivo [Xnor], complemento de argumento [Not/No] y negación [Nea].
- Si el resultado del cálculo binario u octal es superior a 8 dígito. siguiente bloque. Pulsar la tecla de le resultado presenta el<br>siguiente bloque. Pulsar la tecla de puede rodearse entre los bloques de resultados
- No se pueden utilizar todas las funciones científicas y no se puede introducir el valor con un decimal o exponente....... EX #42

EX #43

Transformación con base n  $\overline{\bigcup_{\text{DFC}}^{\text{BFC}}} \rightarrow \overline{\bigcup_{\text{DFC}}^{\text{HEX}}} \rightarrow \overline{\bigcup_{\text{BIN}}^{\text{BIN}}}$ Operación lógica ...... EX #44

### **Cálculos Estadísticos**

- Pulse  $\boxed{\text{move}}$  3 para acceder al modelo de cálculo estadístico y se encenderá el indicador "STAT".
- Pulse  $\frac{\text{Apps}}{\sqrt{1}}$  (Tipo) para seleccionar el tipo de cálculo.

#### Selección de tipo estadístico

Hay 8 tipos de cálculos estadísticos; una vez que acceda a la pantalla Selección de tipo estadístico, pulse el número para seleccionar el tipo de cálculo estadístico.

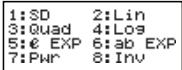

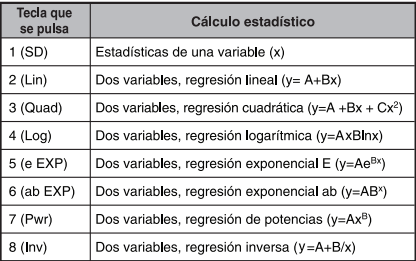

### Entrada de datos estadísticos

Después de confirmar el tipo de cálculo de la pantalla Selección de tipo estadístico anterior o pulsando Apps [2] (Dato) en el modo STAT, aparecerá la pantalla Entrada de datos estadísticos siquiente.

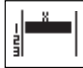

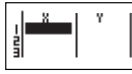

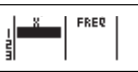

STAT de 1 variable

STAT de 2 variables

STAT de 1 variable "FREO ON"

- · Después de activar la frecuencia de datos "FREQ/FREC" en el menú de configuración de la calculadora, la columna FREQ/FREC se añadirá en la pantalla anterior.
- · Lo siguiente corresponde al número máximo de líneas para la entrada de datos

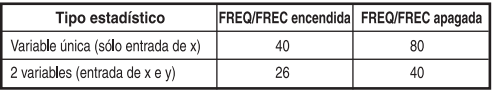

- · El valor de resultado de pantalla y la expresión de entrada en la pantalla Entrada de datos estadísticos están en el modo de línea (igual que el modo Comp con el estado del modo de línea).
- Una vez introducidos los datos, pulse  $\boxed{=}$  para almacenar el valor en registros estadísticos y visualizar el valor (máx. 6 dígitos) en la celda. También puede pulsar la tecla de cursor para mover el cursor entre cada celda.

#### Edición de datos de muestra estadísticos

#### ■ Sustitución de los datos en una celda

- (1) En la pantalla Entrada de datos estadísticos, mueva el cursor a la celda que desee editar.
- (2) Introduzca la nueva expresión o valor de datos y pulse  $\equiv$

#### Eliminación de una línea

- (1) En la pantalla Entrada de datos estadísticos, mueva el cursor a la línea que desee eliminar.
- $(2)$  Pulse  $DEL$

#### Il Inserción de una línea

- (1) En la pantalla Entrada de datos estadísticos, mueva el cursor a la línea que estará bajo la línea que se está insertando.
- (2) Pulse  $\overline{)}$  3 (Edit/Editar)
- $(3)$  Pulse  $\overline{11}$  (lns)

#### Eliminación de todas las entradas de datos STAT

- (1) Pulse  $\sqrt{\frac{Apps}{3}}$  (Edit/Editar)
- $(2)$  Pulse  $\boxed{2}$  (Del-A)

### Pantalla Cálculo estadístico

- Después de introducir los datos STAT, pulse CA para acceder a la pantalla Cálculo estadístico
- Utilice el menú estadístico para calcular el resultado estadístico (S-SUM, S-VAR, S-PTS, Reg).

### Menú estadístico

En la pantalla Entrada de datos estadísticos o en la pantalla Cálculo estadístico, puede pulsar Shift STAT para visualizar la pantalla Menú estadístico.

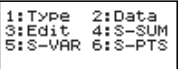

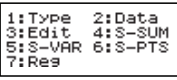

STAT de 1 variable

STAT de 2 variables

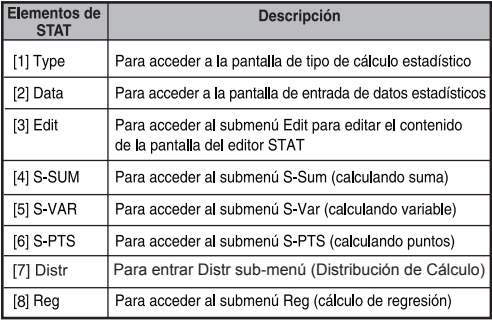

# Resultado del cálculo estadístico en [4] SSUM,<br>[5] S-VAR, [6] S-PTS, [7] Reg

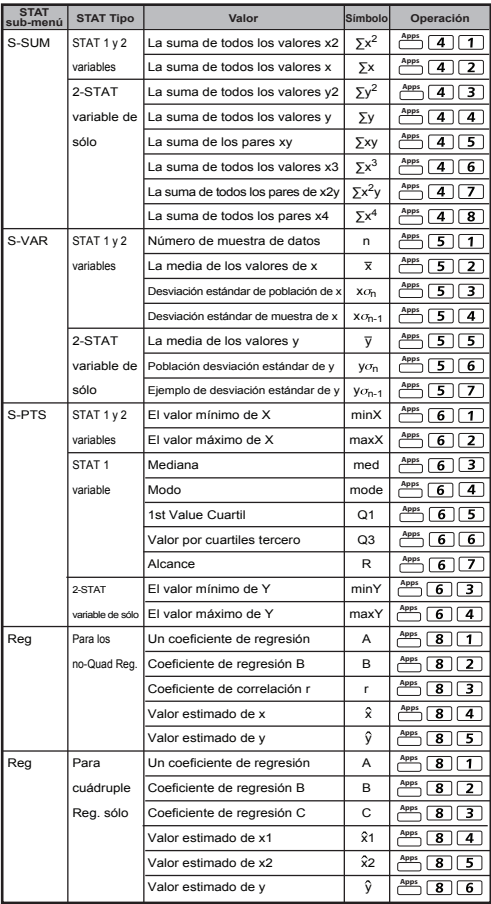

#### Cálculo estadístico

#### Cálculo estadístico de tipo SD:

Para el cálculo de  $\sum x^2$ ,  $\sum x$ , n,  $\bar{x}$ ,  $x \sigma_n$ ,  $x \sigma_{n-1}$ , minX, maxX of datos: 75, 85, 90,  $\overline{77}$ , 79 in SD modo (Freg: OFF) ......

#### Cálculo estadístico de tipo regresión cuadrática:

La empresa ABC investiga la efficacia de los gastos de publicidad en unidades codificadas y obtiene los datos siguientes:

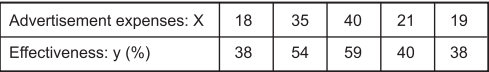

Utilice la regresión para estimar la efectividad (estimación del valor de y) si los gastos de publicidad x=30, y estime el nivel de gastos de publicidad (estimación del valor de  $X_1$ ,  $X_2$ ) para la efectividad de y =  $50$  .....  $FX #46$ 

#### Cálculos de distribución

Una vez introducidos los datos de ejemplo en el modo estadístico (SD) o de regresión (REG), se puede realizar el cálculo normal de distribución o distribución de probabilidades como P(t), Q(t) y R(t), donde t es la variante del experimento de probabilidades.

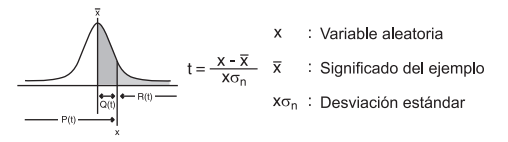

Pulse  $\left\lfloor 7\right\rfloor$  para obtener la pantalla de selección que se muestra a continuación.

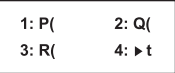

Pulse  $\Box$ ,  $\Box$ ,  $\Box$  o  $\Box$  para obtener los cálculos correspondientes.

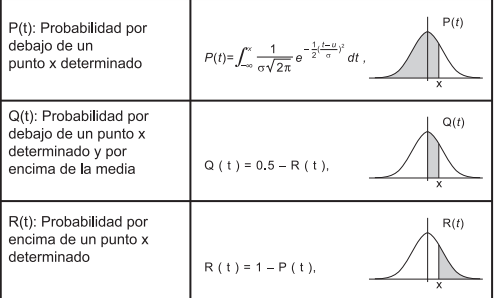

Ejemplo: Calcule la distribución de probabilidades P(t) de los datos de ejemplo: 20, 43, 26, 46, 20, 43, 26, 19, 23, 20 cuando ...... **EX #47**

### Cálculos de ecuaciones

Pulse MODE 5 para entrar en el modo de ecuación y aparecerán las opciones de selección siguientes:

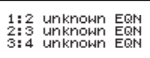

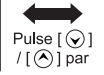

1:Quad EQN 2:Cubic EQN<br>3:Quart EQN Ă

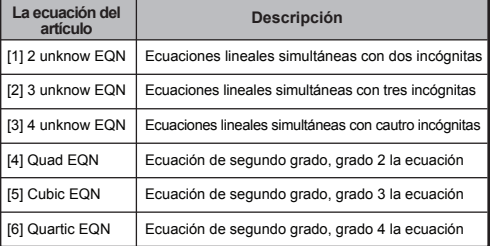

#### Ecuaciones lineales simultáneas

Ecuaciones lineales simultáneas con dos incógnitas:  $a_1x + b_1y = c_1$  $a_2x + b_2y = c_2$ Ecuaciones lineales simultáneas con tres incógnitas:  $a_1x + b_1y + c_2z = d_1$  $a_2x + b_2y + c_2z = d_2$  $a_3x + b_3y + c_3z = d_3$ <br>Ecuaciones lineales simultáneas con cautro incógnitas:  $a_1w + b_1x + c_1v + d_1z = e_1$  $a_2w + b_2x + c_2y + d_2z = e_2$  $a_3w + b_3x + c_3y + d_3z = e_3$  $a_4w + b_4x + c_4v + d_4z = e_4$ Ejemplo: Resuelva la ecuación simultánea con tres incóg  $2x + 4y - 4z = 20$ 

 $2x - 2y + 4z = 8$  $5x - 2y - 2z = 20$  ...... **EX #48** 

#### **Ecuaciones cuadráticas, cúbicas, cuarto**

Ecuación cuadrática:  $ax^2 + bx + c = 0$  (ecuación polinómica de segundo grado con una sola variable x) Ecuación cúbica  $ax^{3} + bx^{2} + cx + d = 0$  (equación polinómica cúbica) Ecuación la ecuación :  $ax^4 + bx^3 + cx^2 + dx + e = 0$ 

**Ejemplo:** Resolver la ecuación cúbica  $5x^3 + 2x^2 - 2x + 1 = 0$ 

#### **EX #49**

■ Para las ecuaciones cuadráticas, cúbicas o cuarto, el nombre de la variable comienza con "X1".

#### **Función "Solve" (Solución)**

■ Las funciones de Solve usan el Método Newton para obtener una solución aproximada a las ecuaciones.

**Nota:** la función SOLVE solo puede usarse en modo COMP.

■ Lo siguiente describe los tipos de ecuaciones cuyas soluciones pueden conseguirse usando la función SOLVE.

• **Ecuaciones que incluyen la variable X,** La función SOLVE soluciona X, por ejemplo, **X2 + 2X – 2, X = Y + 3, X – 5 = A + B, X = tan(C),**

- La variable X a resolver debería colocarse en el lateral izquierdo de la ecuación. Por ejemplo, una ecuación se introduce de la forma  $X^2 + 5X = 24$  o  $X^2$  + 5X – 24 = 0 o  $X^2$  + 5X – 24
- Una expresión como  $X^2 + 5X 24$  se tratará como  $X^2 + 5X - 24 = 0$ , sin necesidad de introducir "= 0".
- 64 • **La introducción de ecuaciones usa la siguiente sintaxis: {ecuación},{variable de solución}** En general, una ecuación se resuelve para X, salvo que se especifique lo contrario. Por ejemplo, para resolver Y cuando una ecuación se introduce como, **Y = X + 5, Y**

#### **Precauciones importantes al usar la función "Solve":**

- No se permite introducir las siguientes funciones,  $\int \frac{d}{dx}$ ,  $\sum \pi$ , Pol, Rec, Q…r, Rand, i‐Rand o multienunciados en una ecuación para la función SOLVE
- Como la función SOLVE usa el Método Newton para obtener la solución, incluso si existen múltiples soluciones, solo una de ellas se muestra como la solución.
- La función SOLVE puede que no obtenga una solución debido al valor inicial preestablecido de la variable de solución. En caso de que se produzca esto, intente modificar el valor inicial de la variable de solución.
- La función SOLVE puede que no obtenga la solución correcta, aun cuando exista esta solución.
- Si una ecuación contiene las funciones de entrada que incluyen un paréntesis abierto, no omita el paréntesis de cierre.
- Mostrará "ERROR de variable" cuando la expresión no contenga la variable que desee resolver.
- El Método Newton puede presentar problemas para resolver los siguientes tipos de funciones, por ejemplo
- 
- y = e<sup>x</sup>, y =  $\frac{1}{x}$ , y = sin(x), y =  $\sqrt{x}$ , etc.<br>
En el caso de que la ecuación tarde mucho tiempo en resolverse, la calculadora mostrará la pantalla "PROCESANDO"; puede cancelar el procesado de la operación de SOLVE pulsando la tecla  $\overline{ca}$ ).

**Ejemplo:** Para solucionar X=  $\frac{1}{3}\pi$ B<sup>2</sup>C (cuando B=5; C=20) **EX #50**

• La Precisión de Solve muestra el resultado cuando la solución que se obtiene se asigna a la solución variable. La precisión de la solución que se obtiene es superior si este valor está más cerca del cero.

#### **Pantalla Continuar**

• SOLVE realiza la convergencia un número de veces preestablecido. En caso de que no pueda encontrar una solución, muestra una pantalla de confirmación que muestra "Continuar: [=]", solicitándole si desea continuar. Pulse  $\equiv$  para continuar o  $\lceil$  para cancelar la operación de SOLVE.

#### **Función CALC**

- Se considera la función CALC como una zona de memoria con un máximo de 79 pasos para poder almacenar una sola expresión de cálculo que se recuperará y calculará una serie de veces con distintos valores.
- Una vez introducida la expresión de cálculo y pulsada la tecla [carc]. la calculadora solicitará el valor actual de las variables entradas.
- Tenga en cuenta que la función CALC sólo se puede utilizar en los modos COMP o CPLX.

**Ejemplo:** Para la ecuación  $Y = 5x^2 - 2x + 1$ , calcular el valor de Y si  $x = 5$  or  $x = 7$ . ....... **EX #51** 

! La expresión almacenada carco se borrará cuando se empiece un nuevo cálculo, cuando se cambie de modo o cuando se apaque la calculadora.

#### **Cálculos de diferenciales**

- Cálculos diferenciales se puede utilizar en el modo COMP.
- Para realizar un cálculo diferencial, hay que introducir la expresión en forma de:

$$
\stackrel{\text{Shift}}{\longrightarrow} \stackrel{\frac{d}{dx}\square}{\longrightarrow} f(x) \stackrel{\bullet}{\longrightarrow} a \stackrel{\bullet}{\longrightarrow} \Delta x \stackrel{\bullet}{\longrightarrow}
$$

- f(x) : Función de X. (Todas las variables X no son tratadas como constantes.)<br>Como constantes.<br>Como constantes in the Differencial nunto
- : Diferencial punto.
- ∆x : Tolerancia (cálculo de precisión), para el modo de línea única
- Su calculadora realiza cálculos diferenciales aproximando la derivada basada en la aproximación de diferencias centradas.
- **Ejemplo:** Determinar la derivada en el punto x = 10, ∆x = 10-8, para la función f (x) = sen (3x + 30) ......**EX #52**
- ! Usted puede dejar de lado el ∆x en la expresión diferencial y la calculadora sustituirá automáticamente un valor para ∆x.
- ! Cuanto menor sea el valor introducido es Dx, el más largo es el tiempo de cálculo será con resultados más precisos, cuanto mayor sea el valor introducido es ∆x, más corto es el tiempo de cálculo será comparativamente con los resultados menos precisos.
- ! Resultados imprecisos y errores pueden ser causados por el siguiente:
	- Los puntos discontinuos en los valores de x
	- Cambios extremos en el valor de x
	- Inclusión del punto máximo local y punto mínimo local en x valores.
	- Inclusión del punto de inflexión en los valores de x
	- Inclusión de puntos indiferenciable en los valores de x
	- Los resultados de cálculo diferencial próximo a cero
- ! Al realizar los cálculos diferenciales con funciones trigonométricas, seleccione radián (rad) como el ajuste de unidad angular.
- ! Logab, i ~ Rand(, Rec(, Pol (,  $\int$ (, d/dx(, Σ(, Π, Max( y Min( funciones no pueden participar en los cálculos diferenciales.
- ! Puede cancelar el proceso de cálculo diferencial pulsando la tecla CA.

#### **Cálculos de integrales**

- Los cálculos de integración se puede utilizar en el modo COMP.
- Para realizar un cálculo de integración se requiere que usted ingrese los siguientes elementos:

### $\boxed{f_n^o}$  f(x)  $\rightarrow$  a  $\rightarrow$  b  $\rightarrow$  n  $\rightarrow$

- f(x) : Función de X. (Todas las variables X no son tratadas como constantes.)
- a, b : La gama de integración de la integral definida.
- n : Tolerancia para el modo de línea única
- El cálculo se basa en la integración de Gauss-Kronrod método.
- Los cálculos de integración interna puede tardar bastante tiempo en completarse. Para algunos casos, incluso después de un tiempo considerable se gasta realizar un cálculo, los resultados de los cálculos pueden ser erróneos. En particular, cuando los dígitos significativos son menos de 1, podría producirse un error.

**Ejemplo:** Realice el cálculo de integración para, con n = 4.

 $\int_{0}^{3} (5x^{4} + 3x^{2} + 2x + 1) dx$  ...... **EX #53** 

- ! Usted puede dejar de lado la n en la expresión de Integración y la calculadora sustituirá automáticamente un valor para n.
- ! Cuanto menor sea el valor introducido es n, el más largo es el tiempo de cálculo será con resultados más precisos, cuanto mayor sea el valor introducido es n, más corto es el tiempo de cálculo será comparativamente con los resultados menos precisos.
- ! Al realizar cálculos de integración con las funciones trigonométricas, seleccione radián (rad) como el ajuste de unidad angular.
- ! Logab, i ~ Rand(, Rec(, Pol(, ∫(, d/dx(, Σ(, Π(, Max( y Min( funciones no pueden participar en los cálculos de integración.
- ! Un "Time Out (Tiempo de espera)" error se produce cuando un cálculo de integración termina sin la condición de finalización está cumpliendo.
- ! Puede cancelar el proceso de cálculo de integración con la tecla ca.

#### Cálculo de matrices

- Pulse Mone 7 para entrar en modo Matriz.
- Antes de empezar los cálculos de matrices, se debe crear una o varias matrices con los nombres A, B y C (el máximo es de tres simultáneas). La dimensión de la matriz puede usarse hasta 4x4.
- Los resultados de los cálculos de matrices se almacenan automáticamente en la memoria MatAns. Esta memoria se puede utilizar para cualquier cálculo de matriz posterior.

#### Crear una matriz

Pulse Mone 7 para entrar en modo Matriz.

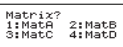

Pulse  $\overline{(A)}$  Apps para usar la aplicación MATX; pulse  $\overline{\otimes}$  /  $\overline{\otimes}$  para in a las páginas siguientes / anteriores.

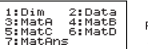

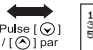

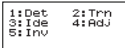

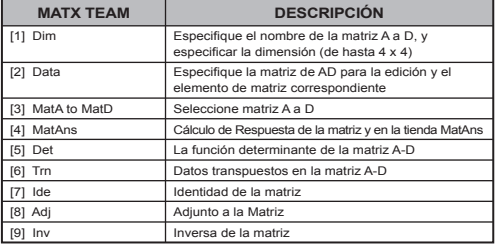

Pulse  $\overline{CA}$  para salir de la matriz de la creación de la pantalla.

#### Editar datos de matriz

- Pulse  $\overline{CA}$   $\stackrel{\text{Apps}}{\leftarrow}$   $\overline{2}$  (Datos): posteriormente, especifique la matriz A. B. C o D a editar y se mostrará el correspondiente indicador del elemento de matriz.
- $\blacksquare$  Introduzca el Nuevo valor y pulse  $\blacksquare$  para confirmar la edición
- Pulse CA para salir de la pantalla de edición de matriz.

Adición, sustracción y multiplicación de matrices

... **EX #54**

! Las matrices que se sumarán, restarán o multiplicarán deben tener el mismo tamaño. Se producirá un error si intenta sumar, restar o multiplicar matrices de distintas dimensiones. Por ejemplo, no se puede sumar o restar una matriz 2 x 3 de una 2 x 2

#### Obtención del producto escalar de una matriz

Cada posición de la matriz se multiplica por un solo valor, con lo que se obtiene una matriz del mismo tamaño. A continuación se muestra cómo obtener el producto escalar de una matriz con el múltiplo fijo.

**Ejemplo:** Multiplicación  
de la matrix C = 
$$
\begin{bmatrix} 3 & -2 \\ -1 & 5 \end{bmatrix}
$$
 por 2  $\le$ Resultado:  $\begin{bmatrix} 6 & -4 \\ -2 & 10 \end{bmatrix}$  >

#### ■ Obtención del determinante de una matriz

A continuación se muestra cómo obtener el determinante de una matriz cuadrada:

Ejemplo: Obtención del determinante de la matriz  $C = \begin{vmatrix} 4 & 9 & 2 \end{vmatrix}$ ...... **EX #56**

! Se producirá un error si intenta obtener el determinante de una matriz que no sea cuadrada.

#### ■ Transposición de una matriz

A continuación se muestra cómo transponer una matriz:

**Ejemplo:** Transposición de la matrix B = 
$$
\begin{bmatrix} 9 & 5 \\ 6 & 2 \\ 8 & 4 \end{bmatrix}
$$
 **Resultado:**  $\begin{bmatrix} 9 & 6 & 8 \\ 5 & 2 & 4 \end{bmatrix}$  **EX #57**

#### ■ Matriz de identidad

...... **EX #58**

#### Adiungierte Matrix

...... **EX #59**

#### ■ Inversión de una matriz

A continuación se muestra cómo invertir una matriz cuadrada:

**Ejemplo:** Inversion de la matrix C = 
$$
\begin{bmatrix} 8 & 2 \\ 3 & 6 \end{bmatrix}
$$
  

$$
<
$$
Resultado: 
$$
\begin{bmatrix} 0.142857142 & 0.047619047 \\ -0.071428571 & 0.19047619 \end{bmatrix}
$$
 >..... 12.430

#### ■ Determinación del valor absoluto de una matriz

Ejemplo: Determinación del valor absoluto de la matriz C invertida en el ejemplo anterior....... EX #61

### Cálculos de vectores

- Pulse  $\boxed{\text{Move}}$   $\boxed{8}$  para entrar en modo Vector.
- Antes de empezar los cálculos de vectores, se deben crear uno o varios vectores con los nombres A. B y C (el máximo es de cautro simultáneos)
- I Los resultados de los cálculos de vectores se almacenan automáticamente en la memoria VotAns. Esta memoria se puede utilizar para cualquier cálculo de vector posterior.

#### Crear un vector

Pulse MODE **8** para entrar en modo Vector.

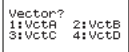

Pulse  $\overline{CA}$   $\overline{CP}$  para usar la herramienta Vector.

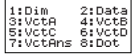

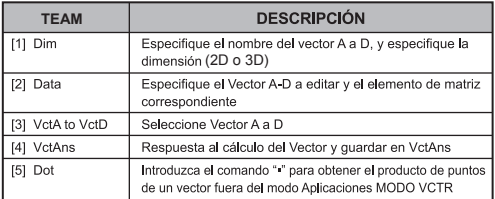

Pulse CA para salir de la pantalla de creación de matrices.

#### Editar elementos del vector

Pulse  $\overline{(A)}$   $\overline{AB}$   $\overline{2}$  (datos); posteriormente, especifique la matriz A. B. C o D para editarla y se mostrará el correspondiente indicador del elemento del vector.

Introduzca el nuevo valor y pulse  $\equiv$  para confirmar la edición.

Pulse CA para salir de la pantalla de edición de vector.

#### ■ Adición y sustracción de vectores

**Ejemplo:** Vector A =  $(9,5)$ , Vector B =  $(7,3)$ , Vector A - Vector B =?

#### **EX #62**

Τ. Se producirá un error si intenta sumar o restar vectores de distintas dimensiones. Por ejemplo, el vector A (a,b,c) no se puede sumar o restar del vector B (d.e).

#### ■ Obtención del producto escalar de un vector

Cada posición del vector se multiplica por un solo valor, con lo que se obtiene un vector del mismo tamaño

 $s \times VctA(a, b) = VctB(axs, bxs)$ 

...... **EX #63**

■ Cálculo del producto interno de dos vectores Ejemplo: Cálculo del producto interno del vector A y el vector B. ...... **EX #64**

- Cálculo del producto externo de dos vectores Ejemplo: Cálculo del producto externo del vector A y el vector B. ...... **EX #65**
- ! Se producirá un error si se intenta obtener el producto interno o externo de dos vectores de distintas dimensiones

#### Determinación del valor absoluto de un vector

Ejemplo: Determinación del valor absoluto del vector C. Vector C = (4,5,-6) y ya está creado en la calculadora.

#### **EX #66**

**Ejemplo 2:** Basado en el vector A = (-1, 0, 1) y Vector B = (1, 2, 0), determinar el tamaño del ángulo  $\theta$  (ángulo de la unidad: DEG) y una unidad de 1 vector perpendicular a ambos A y B.

$$
\cos \theta = \frac{(A \cdot B)}{|A||B|}, \text{ mientras } \theta = \cos^{-1} \frac{(A \cdot B)}{|A||B|}
$$

Unidad 1 vector perpendicular a ambos A y B =  $\frac{A \times B}{|A \times B|}$ 

 $\le$  resultado:  $\frac{VctA \times VctB}{|VctA \times VctB|}$  = (0.6666 66666, -0.333333333, 0.6666666666) > **EX #67**

### **Cálculo de Table de Funciones**

- $\blacksquare$  Introduzca la función f(x) para generar la tabla de funciones para  $x \vee f(x)$ .
- Pasos para generar una tabla de números
	- 1. Acceda al modo TABLE
		- Pulse  $\boxed{m_{\text{ODE}} \mid 6}$  para acceder al cálculo de función de tabla.
	- 2. Pantalla Entrada de función
		- Función de entrada con la variable X ( $\frac{\text{Alpha}}{\Box}$ ) para generar el resultado de la tabla de funciones.
		- · Todas las demás variables (A, B, C, D, Y) y la memoria independiente (M) actúan como el valor.
		- · No se ha podido utilizar la función Pol, Rec, Q...r en la pantalla Function Input/Entrada de función.
		- · El cálculo de tabla de funciones cambiará la variable X.
- 3. Introduzca la información de inicio, fin y paso
	- Introduzca el valor, pulse  $\equiv$  para confirmar en las pantallas siguientes
	- · El valor de resultado de pantalla y la expresión de entrada en las siguientes pantallas están en el estado de modo de línea
	- · Hay un máximo de 30 valores x para generar la tabla de funciones. El mensaje "Insufficient MEM/MEMORIA insuficiente" se mostrará si introduce la combinación de valores de inicio, fin, paso con más de 30 valores x.

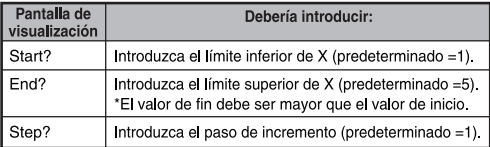

En la pantalla Resultado de la tabla de funciones. no puede editar el contenido: pulse CA para volver a la pantalla Entrada de función.

**Ejemplo:**  $f(x) = x^3 + 3x^2 - 2x$  para generar la tabla de funciones  $\frac{1}{2}$  para el rango de  $1 \le x \le 5$ , que se incrementa en pasos de 1. ...... **EX #68** 

## Sustitución de la Pila

Cuando no se vean bien los caracteres de la pantalla o se muestre el siguiente mensaje en pantalla, apague la calculadora y sustituva la pila de litio inmediatamente.

LOW BATTERY

Sustituva la pila de litio mediante los procedimientos siguientes:

- 1. Pulse the para apagar la calculadora.<br>2. Extraiga el tornillo que sujeta la tapa de la pila.
- 
- 3. Extraiga la tapa de la pila.
- 4. Extraiga la pila agotada con un bolígrafo u obieto punzante similar.
- 5. Introduzca la pila nueva con el terminal positivo "+" hacia arriba.
- 6. Vuelva a poner la tapa de la pila, el tornillo y pulse on shift  $\left[\frac{CR}{2}\right]$   $\left[\frac{CR}{2}\right]$   $\left[\frac{CR}{2}\right]$  para iniciar la calculadora.

Precaución: existe riesgo de explosión si se introduce un tipo incorrecto de pila. Deshágase de la pila usada según las normativas vigentes.

Las interferencias electromagnéticas o las descargas electrostáticas pueden dañar la pantalla o provocar la pérdida o alteración del contenido de la memoria. Si ocurriera esto, pulse  $\boxed{\circ}$ , shift  $\frac{\circ}{\circ}$   $\boxed{3}$   $\boxed{=}$   $\boxed{CA}$  para reiniciar la calculadora.

### **Consejos y Advertencias**

- Esta calculadora contiene componentes de precisión como los chips LSI y no debe usarse en lugares expuestos a cambios bruscos de temperatura, humedad excesiva, suciedad o polvo, o a la luz directa del sol.
- El panel de la pantalla de cristal líquido es de cristal y no debe ejercerse una presión excesiva sobre él.
- Cuando limpie la calculadora, no use trapos húmedos ni sustancias volátiles como el disolvente. Emplee únicamente un trapo suave y seco.
- No desmonte la calculadora bajo ninguna circunstancia. Si cree que la calculadora no funciona correctamente. Ileve o envíe por correo la calculadora junto a la garantía a un representante del servicio Canon
- Nunca se deshaga de la calculadora de una forma impropia como quemándola; puede provocar riesgos para la integridad física de las personas. Se recomienda que se deshaga de este producto según las normativas vigentes en su país.
- Sustituva la pila cada dos años aunque no se hava usado con frecuencia

#### Precauciones con la pila:

- Mantenga la pila fuera del alcance de los niños. Si se tragan la pila, póñgase en contacto inmediatamente con un médico.
- Un uso inadecuado de la pila puede provocar filtraciones. explosiones, daños o lesiones personales.
- No recarque ni desmonte la pila, podría provocar un cortacircuito.
- Nunca deie la pila expuesta a altas temperaturas, calor directo ni se deshaga de ella mediante incineración.
- Nunca deie la pila agotada dentro de la calculadora puesto que podría tener fugas y provocar daños en la calculadora.
- Si continúa usando la calculadora con la pila semiagotada puede provocar que los cálculos sean incorrectos o que la memoria almacenada tenga problemas o se pierda completamente. Conserve registros por escrito de todos los datos importantes y sustituva la pila lo antes posible.

### **Especificaciones**

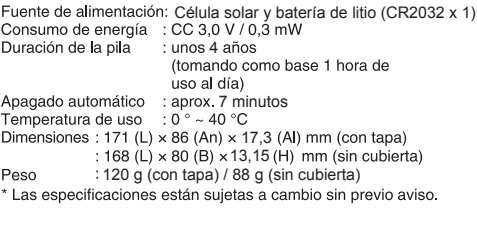

© CANON ELECTRONIC BUSINESS MACHINES (H.K.) CO., LTD. 2012